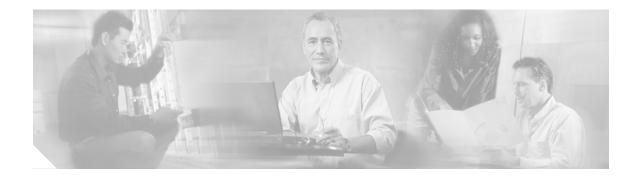

## Preface

This preface explains the audience, purpose, and organization of the *Cisco 6015 Hardware Installation Guide*. It also defines the conventions that are used to present instructions and information.

## Audience

The *Cisco 6015 Hardware Installation Guide* is intended for use by central office (CO) technicians and maintenance personnel who are responsible for installing, configuring, and maintaining the Cisco 6015 system. A familiarity with telco products and networking systems is recommended.

### Purpose

The *Cisco 6015 Hardware Installation Guide* describes how to set up, install, and troubleshoot the Cisco 6015 system. After completing the installation procedures that are covered in this guide, refer to the appropriate related documents to provision your Cisco 6015 system. For additional information on related documentation, see the "Related Documentation" section on page xix.

### Organization

The Cisco 6015 Hardware Installation Guide is organized as follows:

- Chapter 1, "Product Overview," provides an overview of the Cisco 6015 system.
- Chapter 2, "Preparing for Installation," provides the requirements that are necessary to prepare for the installation of the Cisco 6015 system.
- Chapter 3, "Installing a Cisco 6015 with a POTS Splitter Configuration in a Commercial Environment," provides installation procedures for a Cisco 6015 with a POTS splitter configuration in a commercial environment.
- Chapter 4, "Installing a Cisco 6015 Without a POTS Splitter Configuration in a Commercial Environment," provides installation procedures for a Cisco 6015 without a POTS splitter configuration in a commercial environment.
- Chapter 5, "Installing a Cisco 6015 Configuration in an Outside-Plant Environment," provides installation procedures for a Cisco 6015 configuration in an outside-plant environment, using a Cisco 6015 with a POTS splitter configuration or a Cisco 6015 without a POTS splitter configuration.

- Chapter 6, "Troubleshooting," provides information about isolating faults in the Cisco 6015 system.
- Chapter 7, "Upgrading and Maintaining the Cisco 6015 System," describes upgrade and maintenance procedures for the Cisco 6015 system.
- Appendix A, "Technical Specifications," provides the technical specifications for the Cisco 6015 system.
- Appendix B, "Cable and Port Mapping Specifications," provides cabling guidelines, cabling configuration diagrams, and port mapping tables.
- Appendix C, "Connector and Pinout Specifications," provides information about connectors and pinouts for the Cisco 6015 system.
- Glossary.
- Index.

### Conventions

This publication uses the document conventions listed in this section.

| Convention   | Definition                                                                                                    | Sample                                                       |  |
|--------------|----------------------------------------------------------------------------------------------------|--------------------------------------------------------------|--|
| Times bold   | Text body font used for any argument,<br>command, keyword, or punctuation that is<br>part of a command that the user enters in<br>text and command environments.Also used for names of some GUI elements. | This is similar to the UNIX <b>route</b> command.            |  |
| Times italic | Text body font used for publication names and for emphasis.                                                                                                    | See the Cisco 6100 Series User<br>Guide for further details. |  |
| Courier      | Font used for screen displays, prompts, and scripts.                                                                                                    | Are you ready to continue? [Y]                               |  |
| Courier bold | Font used to indicate what the user enters in examples of command environments.                                                                                                    | Login: root<br>Password: <password></password>               |  |

Table 1Font Conventions

#### Table 2Command Syntax Conventions

| Convention                            | Definition                                             | Sample                                |
|---------------------------------------|--------------------------------------------------------|---------------------------------------|
| Vertical bar (   )                    | Separates alternative, mutually exclusive elements.    | offset-list {in   out} offset         |
| Square brackets ([])                  | Indicate optional elements.                            | [no] offset-list {in   out}<br>offset |
| Braces ({ })                          | Indicate a required choice.                            | offset-list {in   out} offset         |
| Braces within square brackets ([{ }]) | Indicate a required choice within an optional element. | [{letter\number}Enter]                |

L

| Convention | Definition Sample                                                                                 |
|------------|---------------------------------------------------------------------------------------------------|
| Boldface   | Indicates commands and keywords that<br>are entered literally as shown offset                     |
| Italics    | Indicate arguments for which you supply values. offset-list {in   out} offset-list {in   out}     |
|            | Note In contexts that do not allow<br>italics, arguments are enclosed<br>in angle brackets (< >). |

#### Table 2 Command Syntax Conventions (continued)

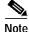

Means *reader take note*. Notes contain helpful suggestions or references to material not covered in the manual.

 $\mathcal{P}$ Tip

Means *the following information will help you solve a problem*. The tips information might not be troubleshooting or even an action, but could be useful information or information that might save time.

Caution

Means *reader be careful*. In this situation, you might do something that could result in equipment damage or loss of data.

Warning

Means *danger*. You are in a situation that could cause bodily injury. Before you work on any equipment, you must be aware of the hazards involved with electrical circuitry and be familiar with standard practices for preventing accidents. To see translated versions of the warning, refer to the *Regulatory Compliance and Safety* document that accompanied the device.

## **Related Documentation**

A complete list of all DSL product related documentation is available on the World Wide Web at http://www.cisco.com/univercd/cc/td/doc/product/dsl\_prod/index.htm.

# **Obtaining Documentation**

The following sections provide sources for obtaining documentation from Cisco Systems.

#### World Wide Web

You can access the most current Cisco documentation on the World Wide Web at the following sites:

- http://www.cisco.com
- http://www-china.cisco.com
- http://www-europe.cisco.com

### **Documentation CD-ROM**

Cisco documentation and additional literature are available in a CD-ROM package, which ships with your product. The Documentation CD-ROM is updated monthly and may be more current than printed documentation. The CD-ROM package is available as a single unit or as an annual subscription.

#### **Ordering Documentation**

Some Cisco documentation is available in the following ways:

• Registered Cisco Direct Customers can order Cisco Product documentation from the Networking Products MarketPlace:

http://www.cisco.com/cgi-bin/order/order\_root.pl

Registered Cisco.com users can order the Documentation CD-ROM through the online Subscription Store:

http://www.cisco.com/go/subscription

• Nonregistered Cisco.com users can order documentation through a local account representative by calling Cisco corporate headquarters (California, USA) at 408 526-7208 or, in North America, by calling 800 553-NETS(6387).

### **Documentation Feedback**

If you are reading Cisco product documentation on the World Wide Web, you can submit technical comments electronically. Click Feedback in the toolbar and select Documentation. After you complete the form, click Submit to send it to Cisco.

You can e-mail your comments to bug-doc@cisco.com.

To submit your comments by mail, use the response card behind the front cover of your document, or write to the following address:

Attn Document Resource Connection Cisco Systems, Inc. 170 West Tasman Drive San Jose, CA 95134-9883

We appreciate your comments.

## **Obtaining Technical Assistance**

Cisco provides Cisco.com as a starting point for all technical assistance. Customers and partners can obtain documentation, troubleshooting tips, and sample configurations from online tools. For Cisco.com registered users, additional troubleshooting tools are available from the TAC website.

#### Cisco.com

Cisco.com is the foundation of a suite of interactive, networked services that provides immediate, open access to Cisco information and resources at anytime, from anywhere in the world. This highly integrated Internet application is a powerful, easy-to-use tool for doing business with Cisco.

Cisco.com provides a broad range of features and services to help customers and partners streamline business processes and improve productivity. Through Cisco.com, you can find information about Cisco and our networking solutions, services, and programs. In addition, you can resolve technical issues with online technical support, download and test software packages, and order Cisco learning materials and merchandise. Valuable online skill assessment, training, and certification programs are also available.

Customers and partners can self-register on Cisco.com to obtain additional personalized information and services. Registered users can order products, check on the status of an order, access technical support, and view benefits specific to their relationships with Cisco.

To access Cisco.com, go to the following website:

http://www.cisco.com

### **Technical Assistance Center**

The Cisco TAC website is available to all customers who need technical assistance with a Cisco product or technology that is under warranty or covered by a maintenance contract.

#### Contacting TAC by Using the Cisco TAC Website

If you have a priority level 3 (P3) or priority level 4 (P4) problem, contact TAC by going to the TAC website:

http://www.cisco.com/tac

P3 and P4 level problems are defined as follows:

- P3—Your network performance is degraded. Network functionality is noticeably impaired, but most business operations continue.
- P4—You need information or assistance on Cisco product capabilities, product installation, or basic product configuration.

In each of the above cases, use the Cisco TAC website to quickly find answers to your questions.

To register for Cisco.com, go to the following website:

http://www.cisco.com/register/

If you cannot resolve your technical issue by using the TAC online resources, Cisco.com registered users can open a case online by using the TAC Case Open tool at the following website:

http://www.cisco.com/tac/caseopen

#### Contacting TAC by Telephone

If you have a priority level 1 (P1) or priority level 2 (P2) problem, contact TAC by telephone and immediately open a case. To obtain a directory of toll-free numbers for your country, go to the following website:

http://www.cisco.com/warp/public/687/Directory/DirTAC.shtml

P1 and P2 level problems are defined as follows:

- P1—Your production network is down, causing a critical impact to business operations if service is not restored quickly. No workaround is available.
- P2—Your production network is severely degraded, affecting significant aspects of your business operations. No workaround is available.